# CCTM Supplier **Modify a Rate Card-Upload**

There are two ways to modify an existing rate card: online or via a file upload. This guide explains how to modify rate cards via a file upload method, which is useful if you have many lines that require rate changes.

You can make the following modifications to existing rate cards:

- Add rate card lines for new labor, equipment or chemical rates.
- Modify the rate associated with existing rate card lines.
- Expire, or remove, rate card lines from an existing rate card.

**1.** Log in to Ameren's iSupplier application.

### **2.** Click **AMCCTM Supplier Rate Card User** on the Navigator page; then click the **Rate Card** link that displays on the right.

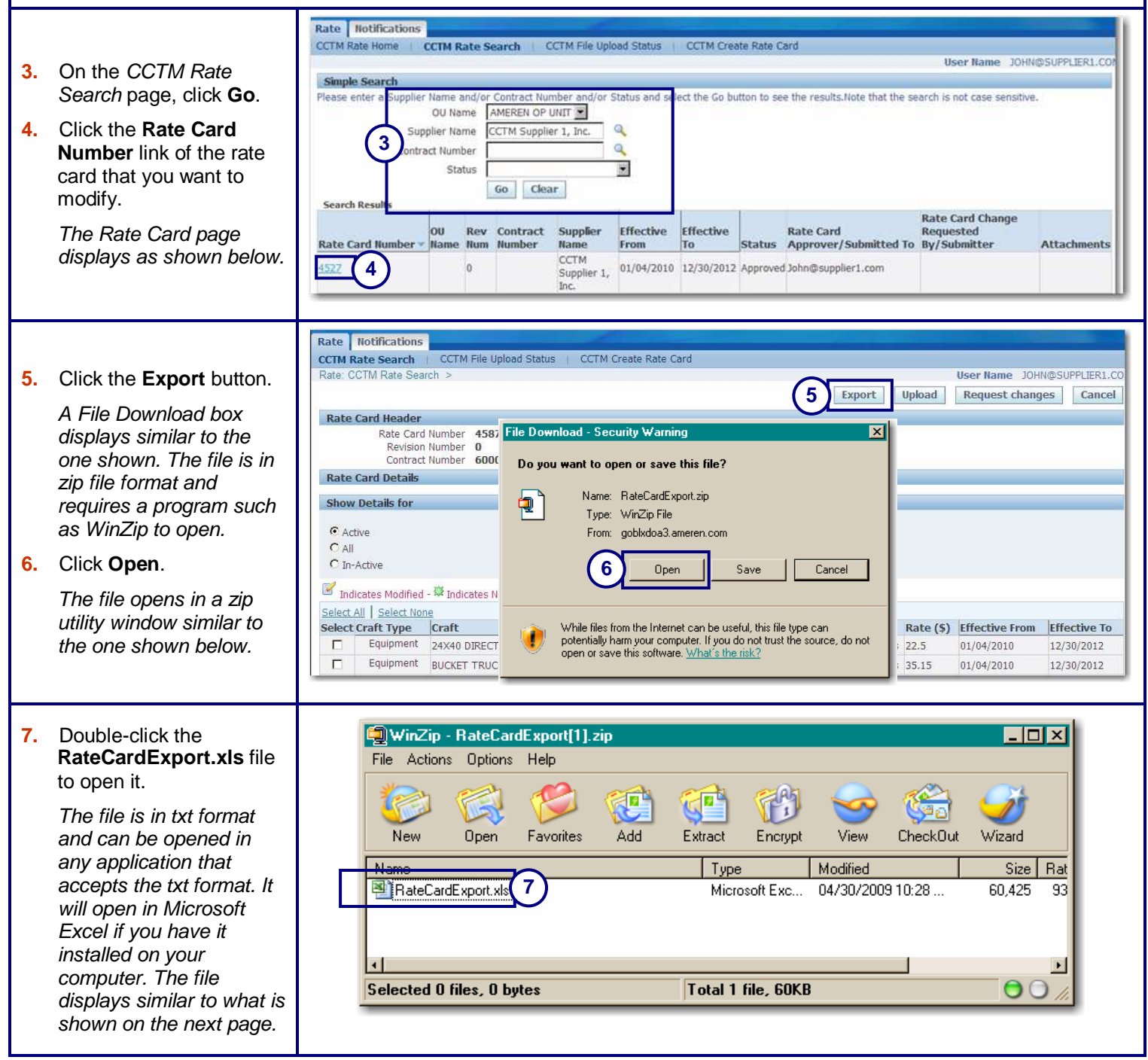

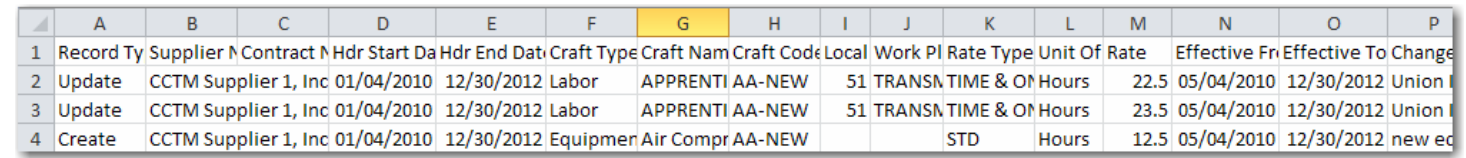

**8. Important:** Delete the rows which include rates that you are not modifying.

## **9. To modify an existing rate**:

Update the following columns (**you cannot** modify the data in any other column):

- **Rate:** Enter the new rate.
- **Effective From:** Enter the start date for the new rate. The start date must be greater than or equal to today's date (or the date on which the file will be uploaded) and less than or equal to the date in the Hdr End Date column.
- **Effective To:** Enter the end date for the new rate. The start date must be greater than or equal to today's date (or the date on which the file will be uploaded) and less than or equal to the date in the Hdr End Date column.
- **Change Request Reason:** You must enter a change request reason for each line that you update.

## **10. To expire an existing rate**:

Enter the date that the rate will expire on in the Effective From **and** Effective To column. The dates must be greater than or equal to today's date (or the date on which the file will be uploaded) and less than or equal to the date in the Hdr End Date column. You must enter a change request reason.

## **11. To enter a new labor, equipment or chemical rate**:

- Enter **Create** in the Record Type column.
- Copy the information in the Supplier, Contract Number, Hdr Start Date and Hdr End Date columns from an existing line to the new rate card line.
- Enter the Craft Type (Labor, Equipment or Chemical), Craft Name, Craft Code Class (enter **AA-NEW**) Local (optional), Work Place (optional), Rate Type, Unit of Measure (100's, Day, Each, Feet, Gallons, Hours, Miles, Meter, Week), Effective From date, Effective To date, and Change Request Reason.

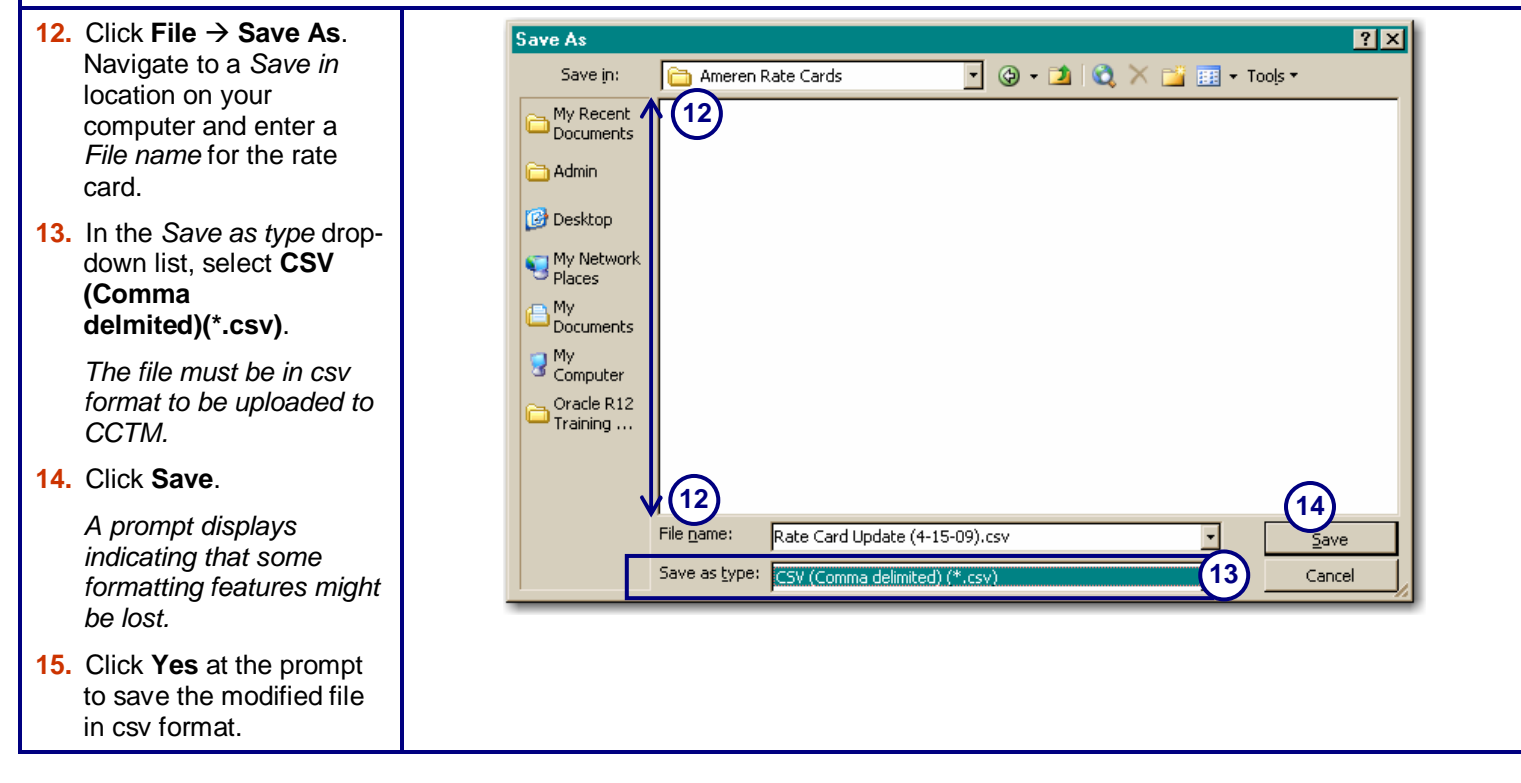

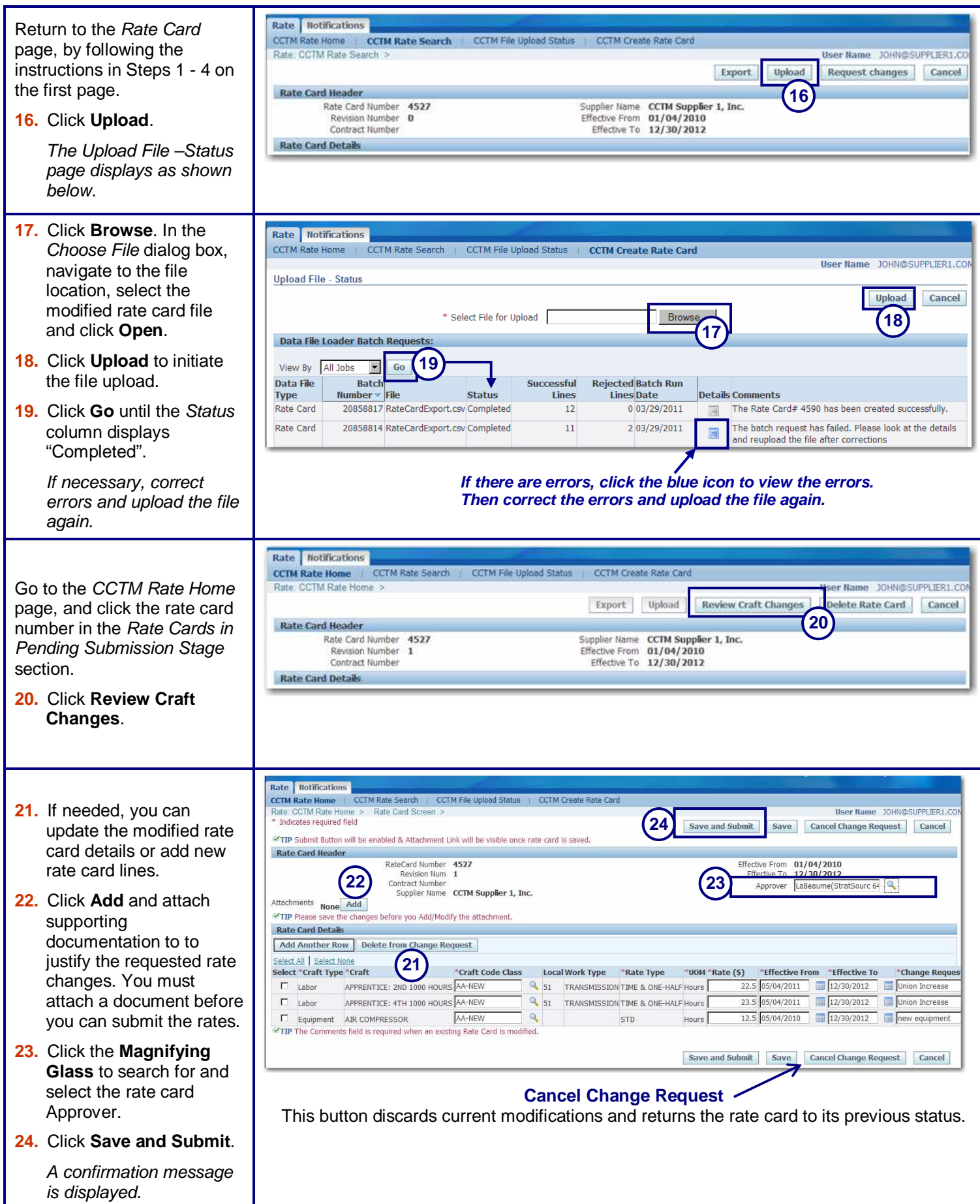